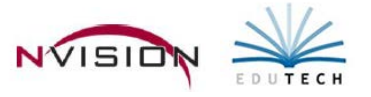

# **Reports – Financial Reports**

Path: Accounting/Reports/Schedule Reports

### **Appropriation Status**

This option is used to print a listing of detail of selected individual appropriation accounts with respect to the current adjusted budget, fiscal year-to-date expenses, current encumbrances, and current unencumbered balance.

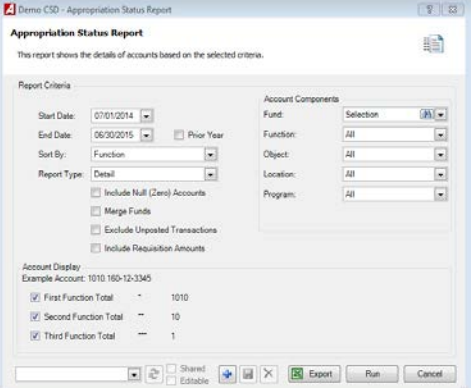

- Enter the **Starting and Ending Reporting Date Range**.
- **Sort By**: Function, Object, Function and Object, Location and Function, Location and Program, Program and Object, OR ST3 Format
- **Report Type**: Detail, Summary, or Consolidated.
	- o Detail report prints detail for each individual account code.
	- o Summary report prints detail for each account grouping.
	- o Consolidated Report is only available when running the report by Function, by Object, or by Month. This type prints detail for a range of account groupings.
- Check the **Include Null (Zero) Accounts** box if you want to include accounts that have no activity.
- If you selected more than one fund, check the **Merge Funds** box if report funds are to be merged together. Uncheck the box if report funds are to be listed separately.
- Check Exclude **Unposted Transactions** if you would like unposted transactions to NOT show on report.
- Check Include **Requisition Amounts** if you would like requisition amounts to show on report.
- **Fund** The default value is the A Fund. Use the drop-down to select All funds.
- **Function** The default value is ALL; however you can choose specific functions by clicking on the drop-down arrow and choosing Selection.
- **Object** The default value is ALL; however you can choose specific objects by clicking on the drop-down arrow and choosing Selection
- **Location** The default value is ALL; however you can choose specific locations by clicking on the drop-down arrow and choosing Selection.
- **Program** The default value is ALL; however you can choose specific programs by clicking on the drop-down arrow and choosing Selection.
- **Account Display -** Use the First, Second, and Third Totals options to specifically define the formatting of any report breaks that you wish to include.
	- o Check the **First Function Total** box if you want the report to display totals for all accounts having the same function code.
	- o Check the **Second Function Total** box if you want the report to display totals for the accounts having the same first 2 characters of the function code.
- o Check the **Third Function Total** box if you want the report to display totals for the accounts having the same first character of the function code.
- $\bullet$  Click Run  $\boxed{\mathbb{R}^{\text{un}}}$ .

The Appropriation Status Report includes the following information for each account code within the selected fund(s): account number, account description, original budget amount, adjustment amount, adjusted budget amount, expensed amount, encumbered amount, and available amount. The Original Budget amount plus Adjustments Amount equals the Adjusted Budget amount. The Adjusted Budget Amount minus Expensed Amount minus Encumbered Amount equals the Available Amount. Subtotals are provided where indicated in the Report Break fields. Totals are provided for each fund. The report concludes with grand totals for all funds selected.

Click on any account code link to run **Account Detail Report** for that individual account code.

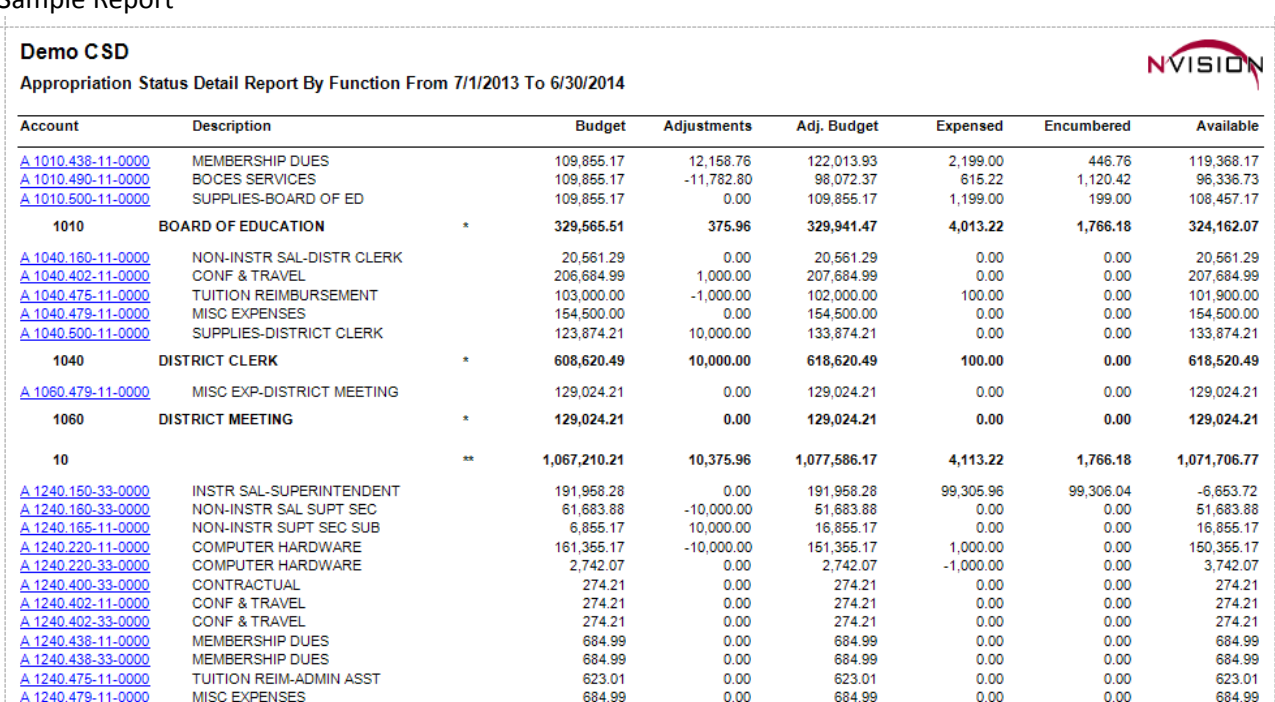

### **Cash Account Relation Report**

This option is used to generate a report will list all of the Bank Accounts associated with the cash accounts under the selected criteria.

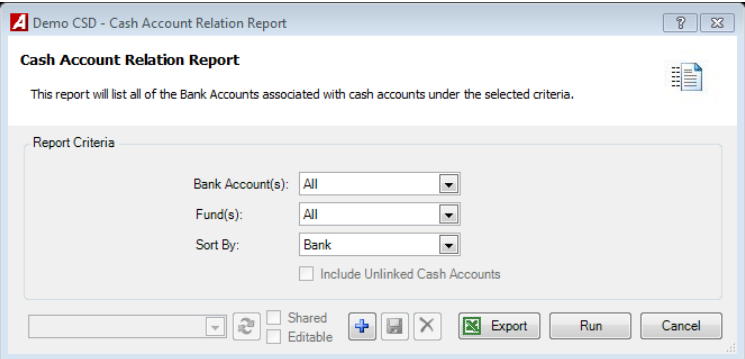

- **Bank Account** Defaults to All, use lookup to highlight individual bank account(s).
- **Fund(s)** Defaults to All, use lookup to highlight individual fund(s).
- **Sort By:**
	- o Bank Sorts report by bank account
	- o Cash Account Sorts report by cash account
- **Include Unlinked Cash Accounts** Check in to include cash accounts not linked to bank accounts

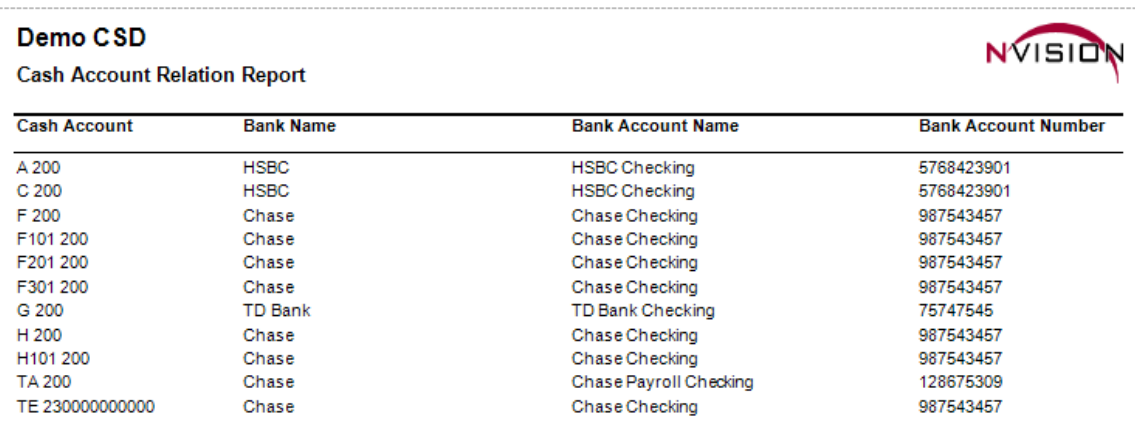

### **Cash Balance**

This option is used to generate a report containing receipts, disbursements, journal entries, daily activity, and actual cash balance for a selected cash account and date range.

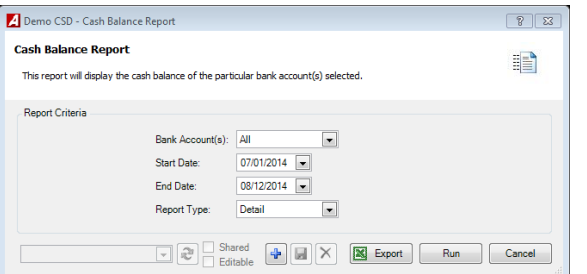

- Highlight the appropriate **Bank Account Name** in the listing.
- Enter **Starting and Ending Date** to include all transactions linked to the selected account within the dates.
- **Report Type** Summary or Detail.
	- o The Summary report includes the following information: bank account name, period activity dates, receipt amounts, disbursement amounts, journal entry (G/L) amounts, and running cash account balance for the reporting date range.
	- o The Detail report includes the following information: bank account name, period activity reference information (schedule type and number), transaction date, receipt amounts, disbursement amounts, journal entry (G/L) amounts, daily activity amount, and running balance.

Click Run  $\begin{bmatrix} R_{un} \\ R_{un} \end{bmatrix}$ .

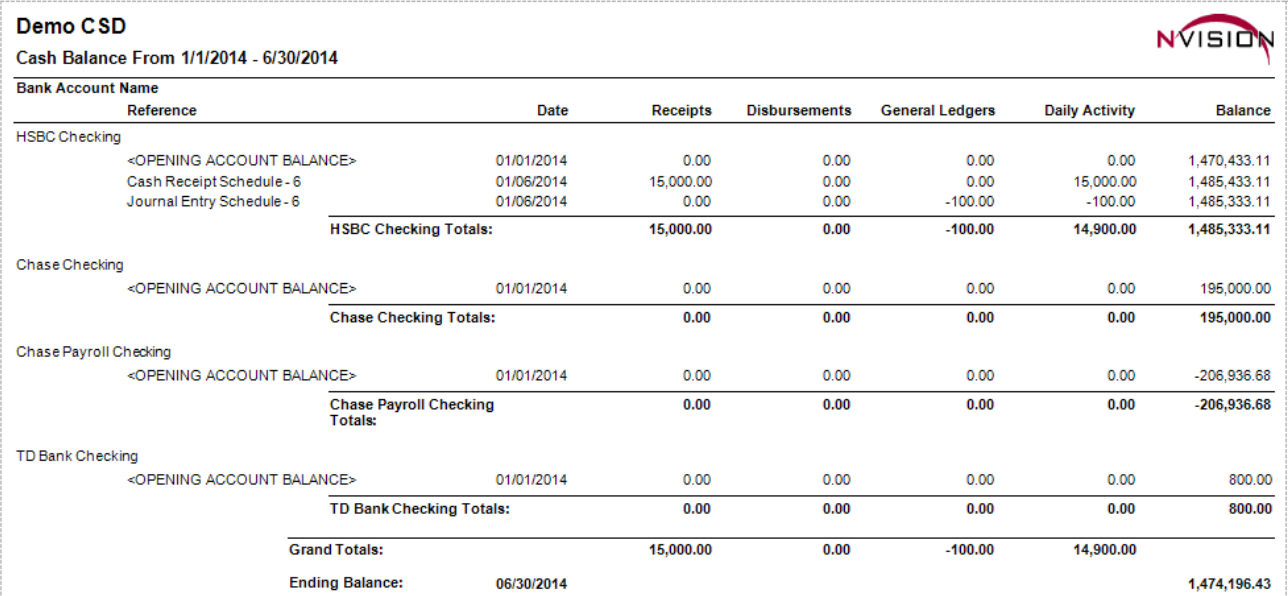

## **Revenue Status**

This option is used to print a list of detail of selected individual revenue accounts with respect to the current adjusted budget, revenue earned during the reporting date range, and current unearned revenue.

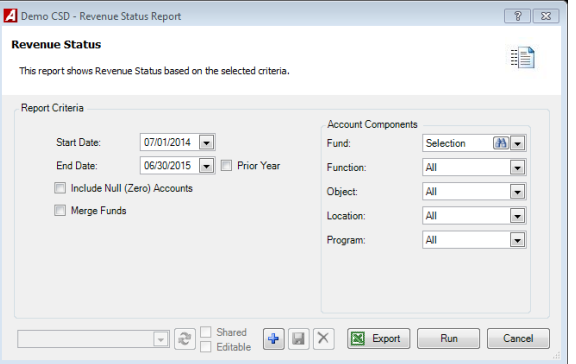

- Enter the **Starting and Ending Reporting Date** range. Check the Prior Year box if you want to change the date range to report on account transaction information for the previous fiscal year.
- Check the **Include Null (Zero) Accounts** box if you want to include accounts that have no activity.
- If you select more than one fund, check the **Merge Funds** box if report funds are to be merged together. Uncheck the box if report funds are to be listed separately.
- **Fund** The default value is the A Fund. Use the drop-down to select All funds. However you can choose one or more specific Funds by clicking the lookup button.
- **Function** The default value is ALL; however you can choose specific functions by clicking on the drop-down arrow and choosing Selection.
- **Object** The default value is ALL; however you can choose specific objects by clicking on the drop-down arrow and choosing Selection.
- **Location** The default value is ALL; however you can choose specific locations by clicking on the drop-down arrow and choosing Selection.
- **Program** The default value is ALL; however you can choose specific programs by clicking on the drop-down arrow and choosing Selection.
- Click Run **Run**

The Revenue Budget Status Report includes the following information for each account code within the selected fund(s): account number, account description, budget amount, adjustment amount, revised budget amount, revenue earned amount, and unearned revenue amount. The Budget amount plus Adjustments amount equals the Revised Budget amount. The Revised Budget amount minus the Revenue Earned Amount equals the Unearned Revenue Amount. Subtotals are provided for each fund selected. The report concludes with grand totals for all selected funds.

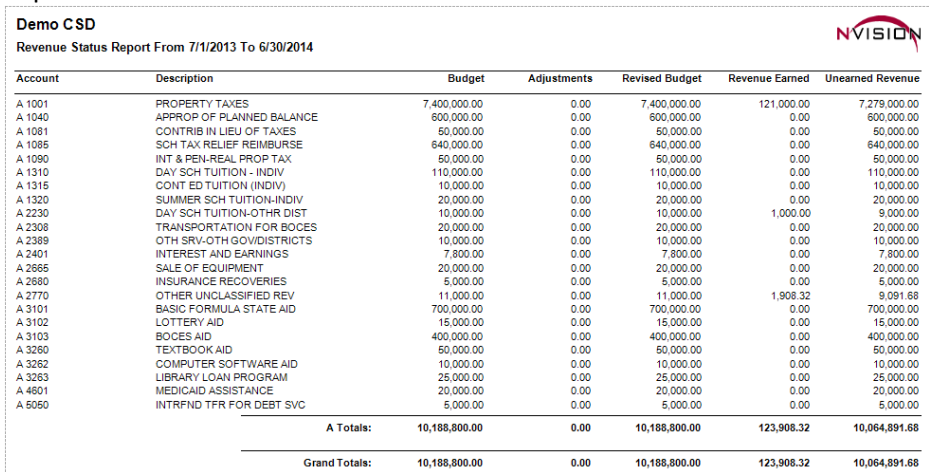

## **Trial Balance**

This option is used to print a list of all your general ledger accounts in a selected fund(s) along with their debit or credit balance. It is a tool that is used to alert you to errors in your books. The total debits must equal the total credits. If they do NOT equal, you must track down the error. Control totals are shown for only closed schedules. The report can merge the selected funds together, such as for federal projects where separate funds are used to track each project.

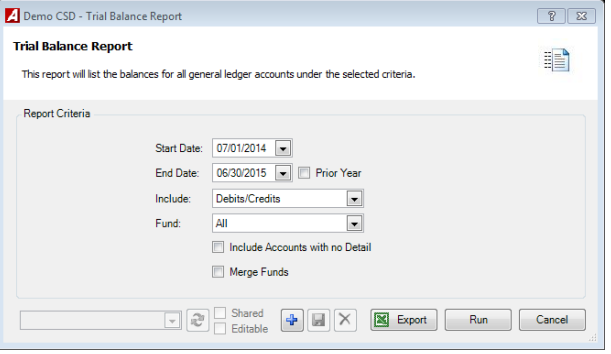

- Enter the **Starting and Ending Reporting Date** range. Check the Prior Year box if you want to change the date range to report on account transaction information for the previous fiscal year.
- **Include** drop-down
	- o Debits/Credits to generate a two-column report displaying only debits and credits.
	- o Debits/Credits/Balance to generate a three-column report displaying debits, credits, and balance.
- **Fund** The default value is ALL; however you can choose specific Funds by clicking on the drop-down arrow and choosing Selection.
- Specify your reporting criteria.
- If the selected reporting method as Debits/Credits,
	- o **Include Accounts with no Detail** Check this box if you want the report to include any entries where the Debits and Credits are zero balances.
- If the selected reporting method is Debits/Credits/Balance
	- o **Include Accounts with a Zero Balance** Check this box if you want to display accounts with balances or accounts with no balances.
- If you selected more than one fund, check the **Merge Funds** box if report funds are to be merged together.
- Click Run  $\overline{\phantom{a}}^{Run}$

The Debits/Credits Only Report includes the following information for each account code within the selected fund(s): account number, account description, debit amount, and credit amount. The report provides totals for each fund and concludes with the grand total debits and credits when multiple funds are selected.

The Debits/Credits/Balance Report includes the following information for each account code within the selected fund(s): account number, account description, debit amount, credit amount, and balance. The report provides totals for each fund and concludes with the grand total debits, credits, and balance when multiple funds are selected. If the Credits field is greater than the Debits field, the letters "Cr" display after the Balance amount.

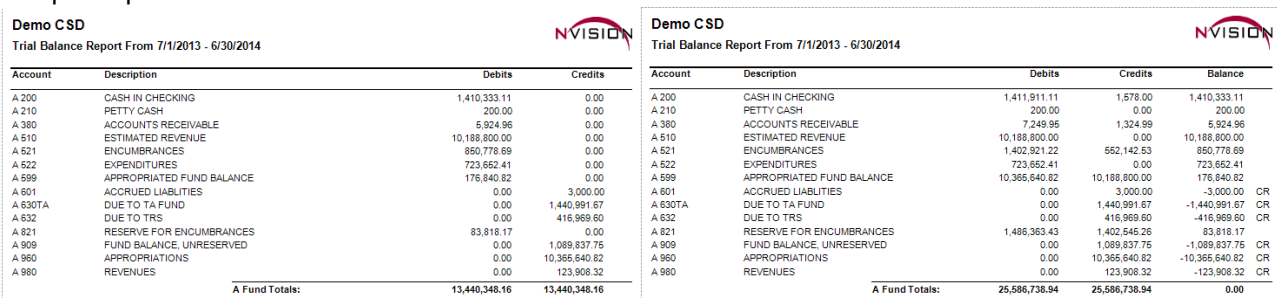